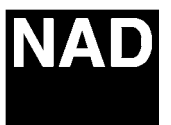

## **Region Setting**

*The above models are delivered factory set to either R1 or R2 depending on the version. To change the region code to your own area please perform the following,*

- *1. Turn on the unit and remove any discs .*
- *2. Press the "Pause" button on the remote control.*
- *3. Press numeric buttons: 3 1 4 1 5 9*
- *4.VFL shows 'CODE--'*
- *\*5. Enter the code for your region and press "Pause" button again.*
- *6.Turn off power.*
- *\* NOTE: Perform step 5 as quick as possible for unit to accept command.*

*This completes the region setting.*

**Contact:**

**NAD Electronics International 633 Granite Court Pickering, ON Canada L1K 3K1 Voice: 905-831-0799 FAX 905-837-6357 www.NADelectronics.com**